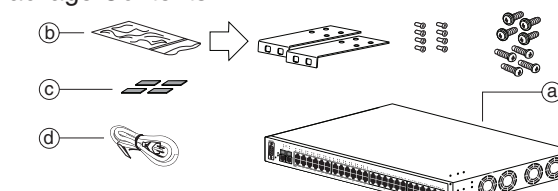

Steps  $4 \rightarrow 6$ Mounting Options

# **Ethernet Routing Switch 2500 Series Quick Install Guide**

## Steps  $1 \rightarrow 3$ Before you start 1

switch in an EIA or IEC-standard 19-inch 2. (Optional) Prepare the rack:<br>a. Provide 2.8 inches of vertical space for each (48.2-centimeter) equipment rack.

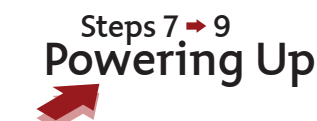

b. Bolt the rack to the floor and brace it, if necessary. c. Ground the rack to the same grounding electrode used by the power service in the area. The ground

All documents referenced in this Quick Installation Guide can be downloaded at www.nortel.com.

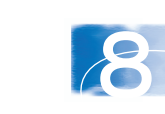

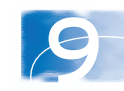

6

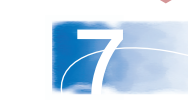

#### **Setting IP parameters using the console port and CLI Quickstart**

- 1. Confirm that you have the tools and package contents as follows:
- Tools Required: Phillips #2 screwdriver Package Contents:

- a. Ethernet Routing Switch 2500 Series switch
- b. Rack-mounting hardware
	- Rack-mount brackets (2)
	- Screws for attaching brackets to the switch (8)
	- Screws for attaching the switch to the equipment rack (2x4) Choose the appropriate rack-mount screws for attaching the switch to your
- data or phone rack. c. Adhesive foot pads (4)

d. AC power cord

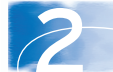

4 **4.** If you are mounting the switch on a table or shelf, attach the rubber feet to the device as indicated.

5 **5.** If you are mounting the switch on a rack, attach the brackets to each side of the device using the screws provided.

path must be permanent and must not exceed 1 Ohm of resistance from the rack to the grounding electrode. Nortel recommends using a filter or surge suppressor.

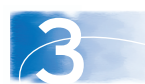

100 Mb/s operation)

• Category 5 UTP cable with an RJ-45 connector (for 100 Mb/s operation)

**b**. Set the terminal protocol on the terminal or terminal emulation program to VT100 and VT100/ANSI.

• Category 5 Four-Pair UTP cable with an RJ-45 connector (for 1000 BASE-T ports with 1000 Mb/s operation)

• Console Port Straight-through serial cable with DB-9 female connector at one end

**a.** Set the device on a flat surface near an AC power source, making sure there are at least 2 inches (5.1 cm) of space on all sides for proper air flow and at least 5 inches (12.7 cm) at the back for power cord clearance.

**6.** If you are mounting the switch on a wall, position the brackets so that the two-hole edge is flush with the bottom of the switch.

**7.** Connect the AC power cord to the back of the switch, and then connect the cord to an AC power outlet.

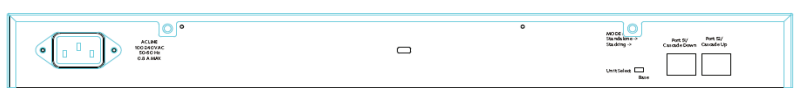

**Warning**: You must use a line cord set approved for the 2500 Series switch and the receptacle type in your country.

> **8.** Check the front-panel LEDs as the device powers on to be sure the PWR LED is lit. If not,

check that the power cable is correctly plugged in.

3. When you install the switch into a network,<br>ensure you use the following required cables:<br>• Category 3, 4, or 5 UTP cable with an RJ-45 connector (for **3.** When you install the switch into a network, ensure you use the following required cables:

The 2500 Series switches begin switching data as soon as you attach network devices and connect the switch to the power supply.

> You are now ready to use the 2500 Series switch in your network installation.

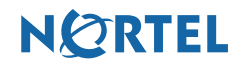

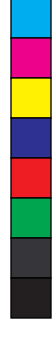

 $\bigoplus$ 

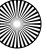

323170-A

Front Panel 2526T-PWR with 12 PoE ports

Front Panel 2550T-PWR with 24 PoE ports

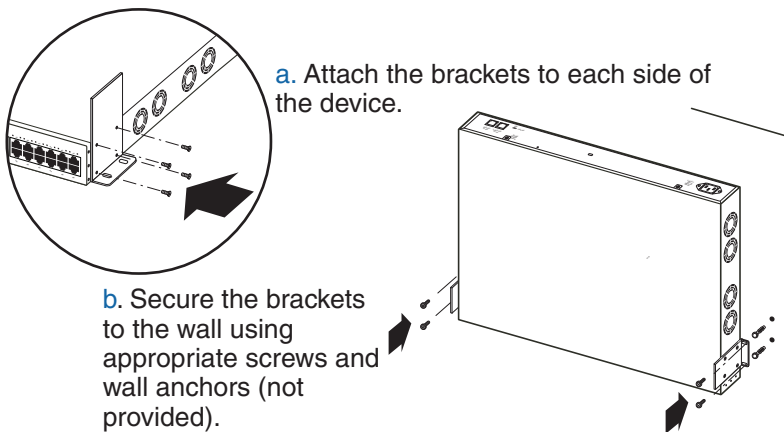

**9.** To set IP parameters using the console port and CLI Quickstart, perform the following tasks:

**a**. Connect a terminal to the console port of the switch. Any terminal or PC with an appropriate terminal emulator can be used as the management station. **Terminal emulation settings** lists the parameters that must be used with any terminal emulation software used to connect to the switch.

Terminal emulation settings

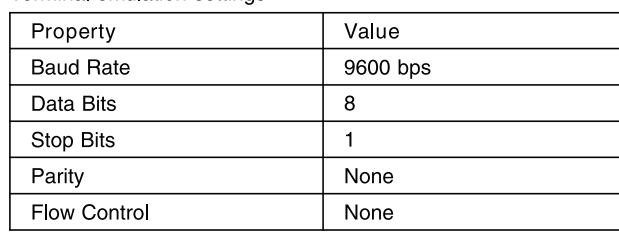

To connect the terminal to the switch console port, you require a console cable and connector to match the male DTE connector (DB-9) on the switch.

↔

**c**. Connect to the switch using the terminal or terminal emulation application.

**d**. The following screen appears when the switch configuration is set to factory default. Enter the information requested at each prompt.

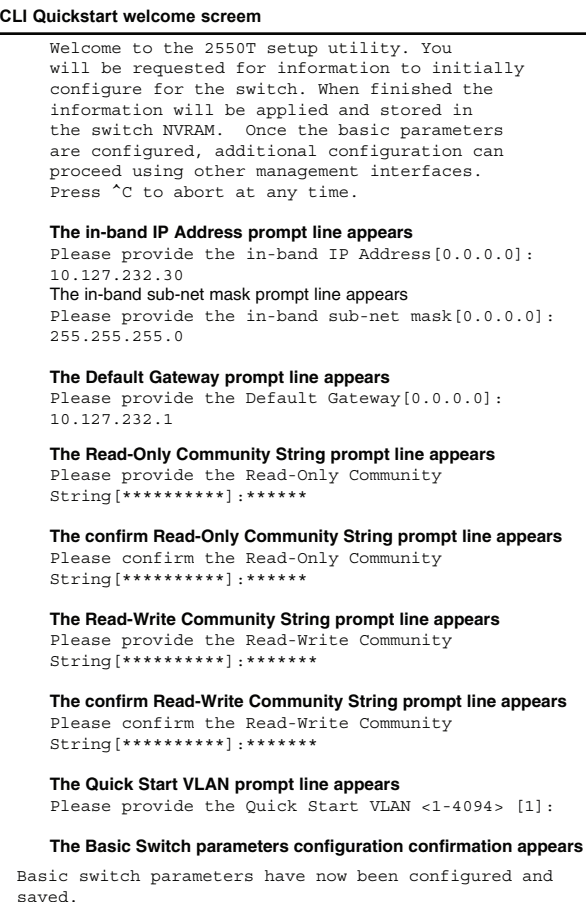

a. Slide the switch into the rack. Insert and tighten the rack-mount screws.

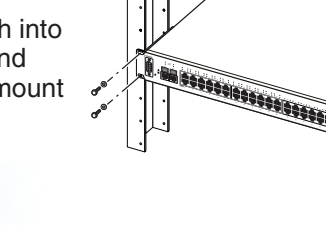

**Note:** One 2500 Series switch weighs as much as 11.6 lbs (5.26 kg). Ensure you choose fasteners appropriate for the weight of the unit. One person can lift and install the 2500 Series switch.

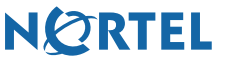

### **2.** (Optional) Prepare the rack:

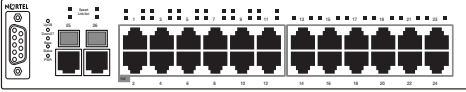

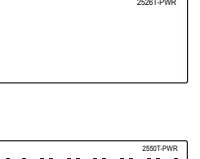

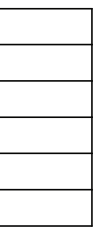

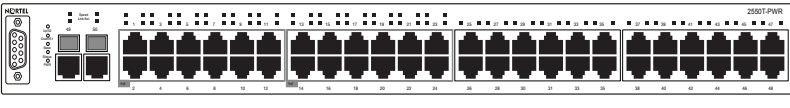

M Y

⊕

MY